### **UNIVERSITY OF TWENTE.**

### **ARDUINO & ELECTRONICS PRACTICAL** PRACTICAL SESSION 2

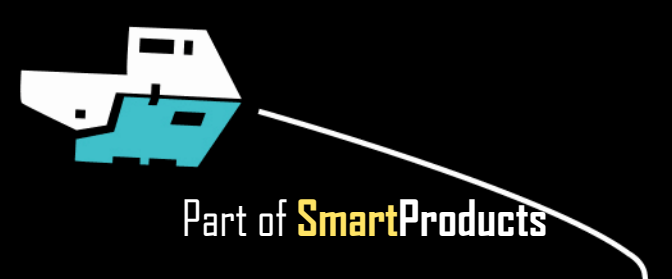

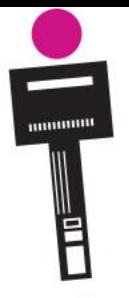

# **ARDUINO & ELECTRONICS PRACTICAL**

PRACTICAL SESSION 2

- Using Arduino modules: display, sensors
	- Communication (serial & Bluetooth)
	- Arduino programming part 2
	- Assignment

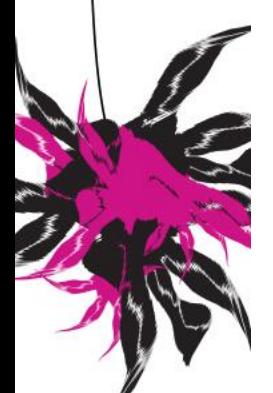

#### **Assistants:**

Thimo Willems, Lauren Schreurs, Joëlle de Looff, Sjoerd de Jonge, Mariya Popnikolova, Kilian Buitenhuis

slides @ [vanslooten.com/appdev](https://home.ctw.utwente.nl/slootenvanf/appdev/)

UNIVERSITY OF TWENTE.

Fjodor van Slooten W241 *(Horst-wing West)* f.vanslooten@utwente.n

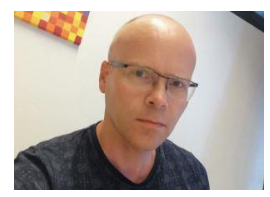

## **LAST WEEK**

- $\binom{6}{5}$  Quite a lot of problems, like with uploading/connecting Arduino Nano, broken displays
- Most of you were able to make progress and solve problems
- Tutorial for today's assignment is on same level, but now you already have some experience

Tips:

- If you download an example, open it in Arduino IDE, then first do *File > Save As*, to save it in your **Documents\Arduino** folder
- Always disconnect power when connecting circuits
- **Double-Check connected wires & pins** before you connect the Arduino

## **BROKEN PARTS?**

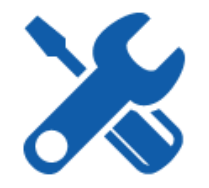

Possible solutions:

- Do assignment in a different way (ask us! or check [forum](https://stackoverflow.com/c/app-dev-team/))
- E.g. for a broken display, [an alternative is offered](https://stackoverflow.com/c/app-dev-team/questions/40)
- Broken Nano? Use the other (there are 2 in the kit!)
- Buy a new part yourself, [shop-links are in the checklist](https://home.et.utwente.nl/slootenvanf/div/appdev/checklist/)
- **.** If you live in Enschede, collect a spare part from Fjodor (ask him)

## **PARTS FOR PROJECT…?**

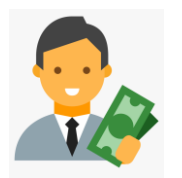

- The kit's content is rather limited
- *What if we need other/more components for the project?*
- Books & readers are no longer used (you save about €50 compared to previous years!)
- I think it is reasonable to ask you to buy parts yourself
- Think of a budget of  $€20$  per student: as a group you can then spend 6 x 20 =  $\text{\textsterling}120$

## **VIBRATION MODULE**

- Did not arrive on time: most kits do not have it… *they arrived this weekend*
- We will not use it for assignments
- You can use it for the project
- Contact Fjodor if you want one
	- Collect at his home address (Enschede)
	- Get it via mail (only if you really need it for the project)

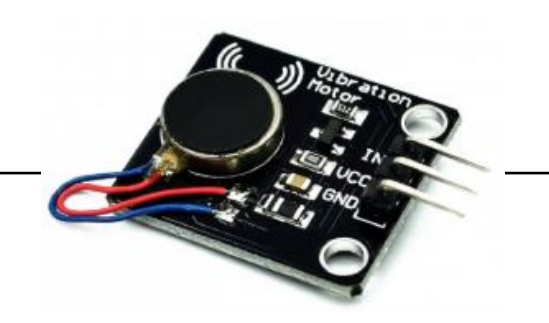

#### [Info on how to use](https://home.et.utwente.nl/slootenvanf/2020/03/12/vibration-motor/)

#### **RECORDING A VIDEO** SHOW BREADBOARD PROPERLY

- Use bigger webcam window!
- OBS Studio:
	- Webcam view is resizable
	- [Add a scene](https://obsproject.com/wiki/OBS-Studio-Overview#scenes-and-sources) (with different size/views)
- Loom: Use largest webcam view:

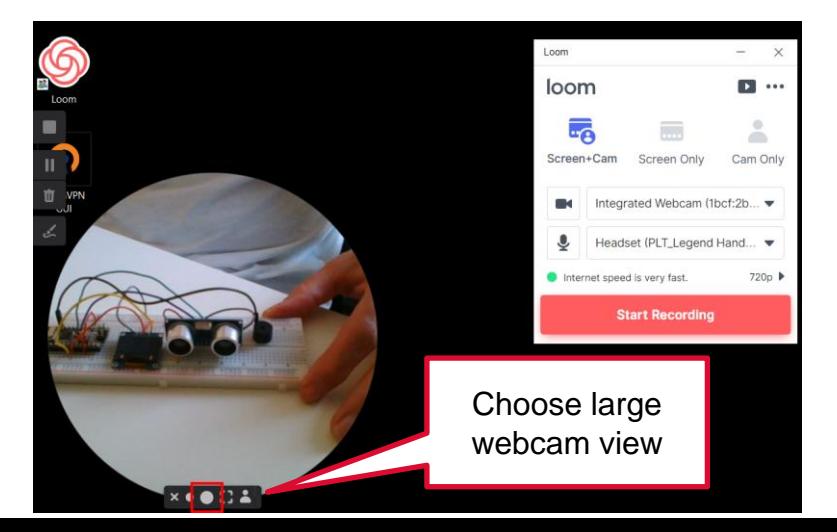

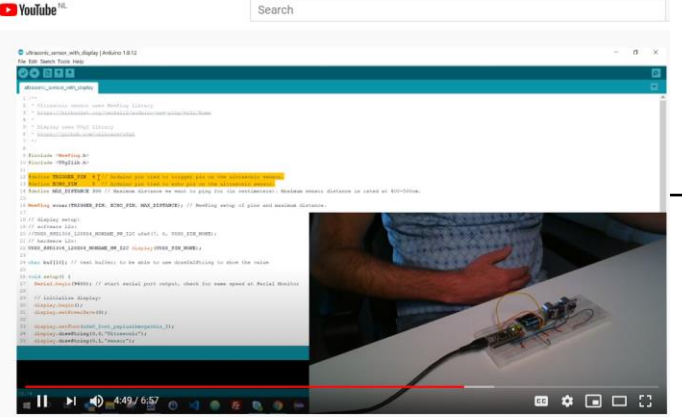

AppDev1 practical demo 2

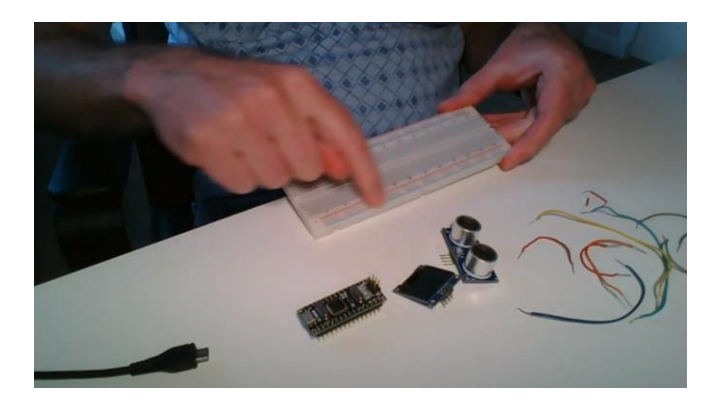

## **DIFFERENCE NANO AND BLE-NANO**

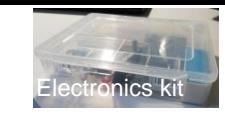

What is in the Electronics kit? Check it here

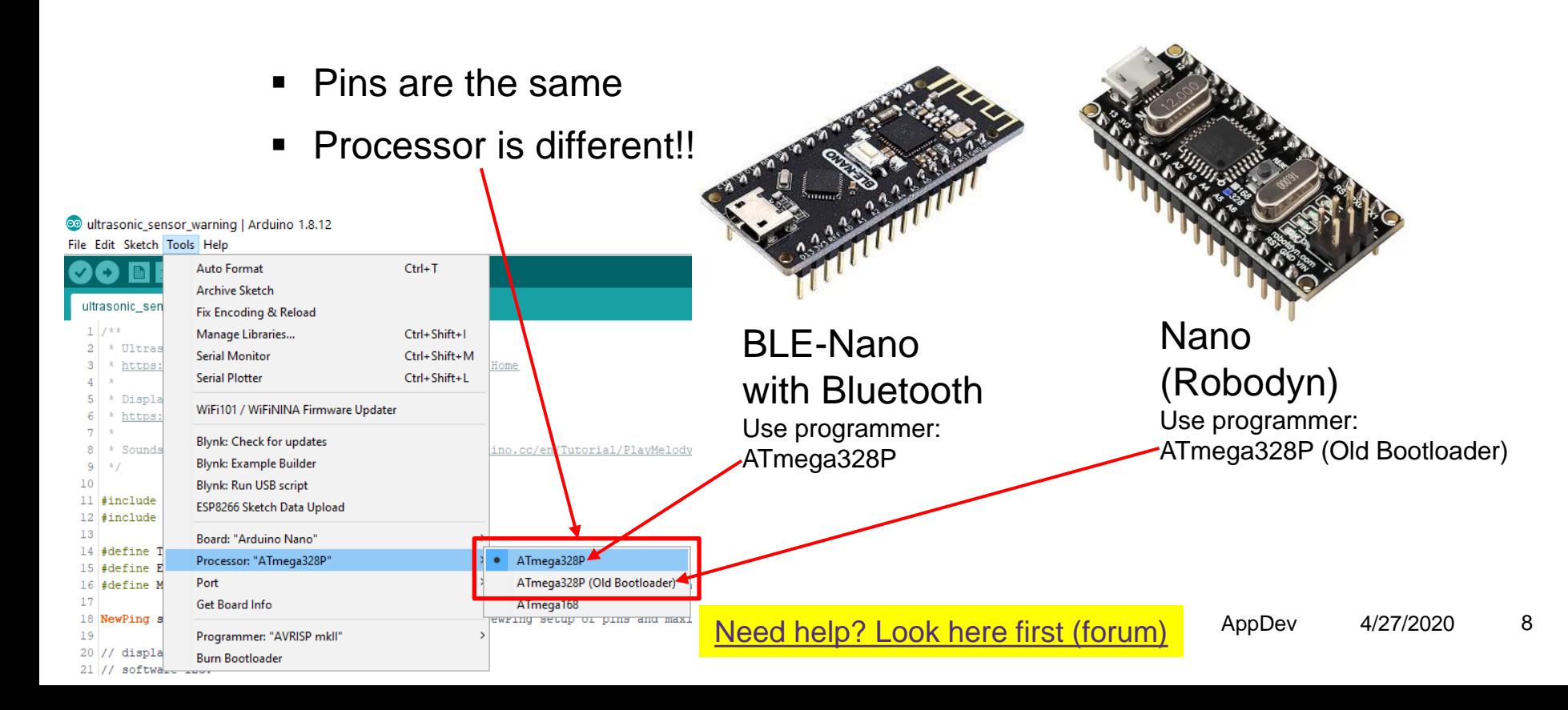

### **TROUBLESHOOTING**

- Trouble connection/uploading sketch? Start with a basic sketch, e.g. Blink:
- Check connection settings

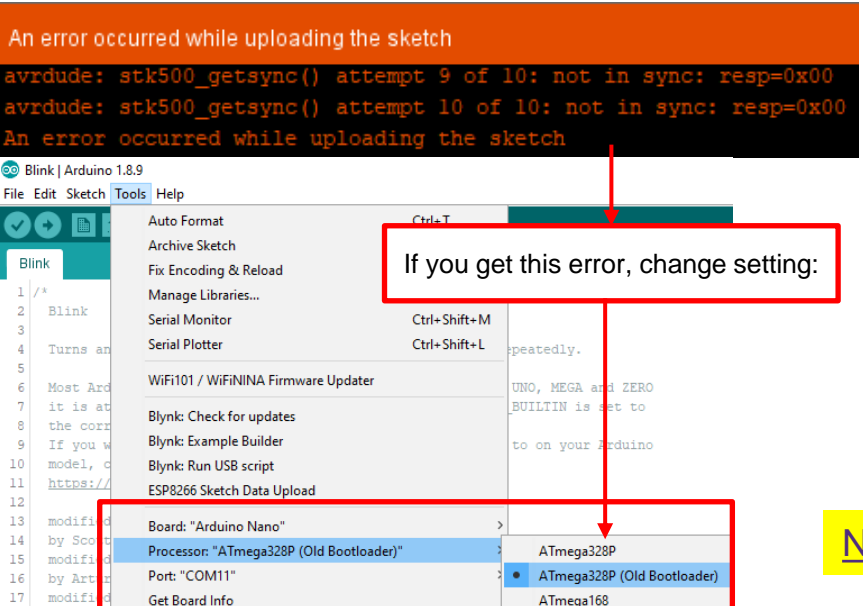

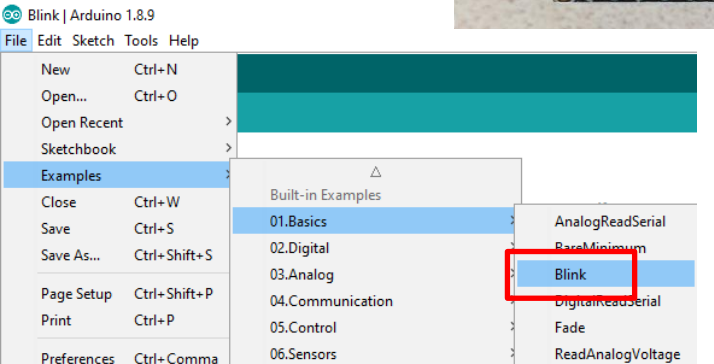

Remove Nano from breadboard, then test, e.g. with Blink example :

Blue LED is onboard led which should blink (in other models, can be other LED)

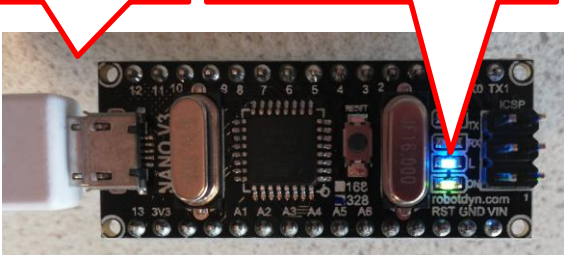

[Need help? Look here first \(forum\)](https://stackoverflow.com/c/app-dev-team/questions/44)

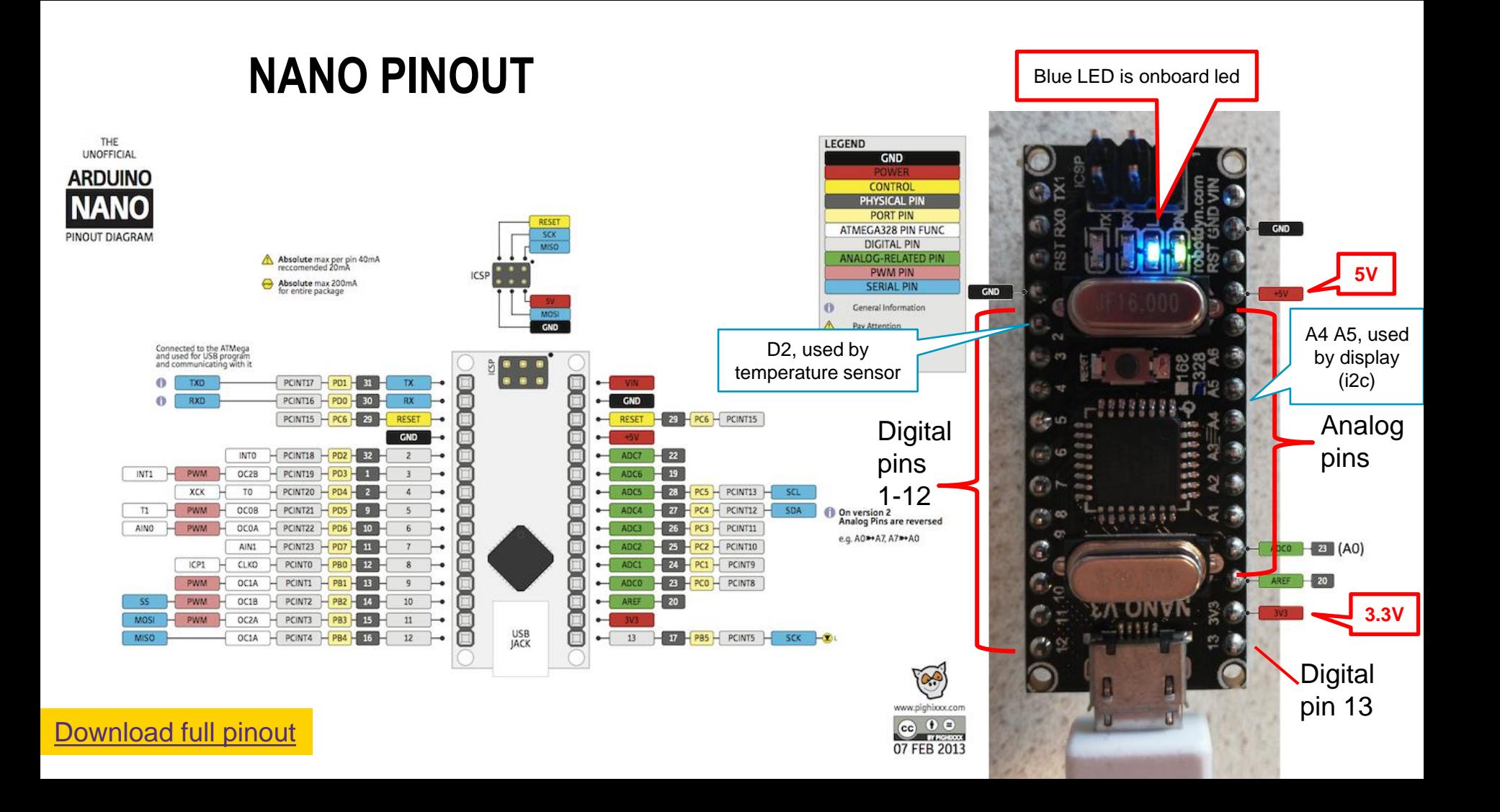

### **BLE-NANO PINOUT**

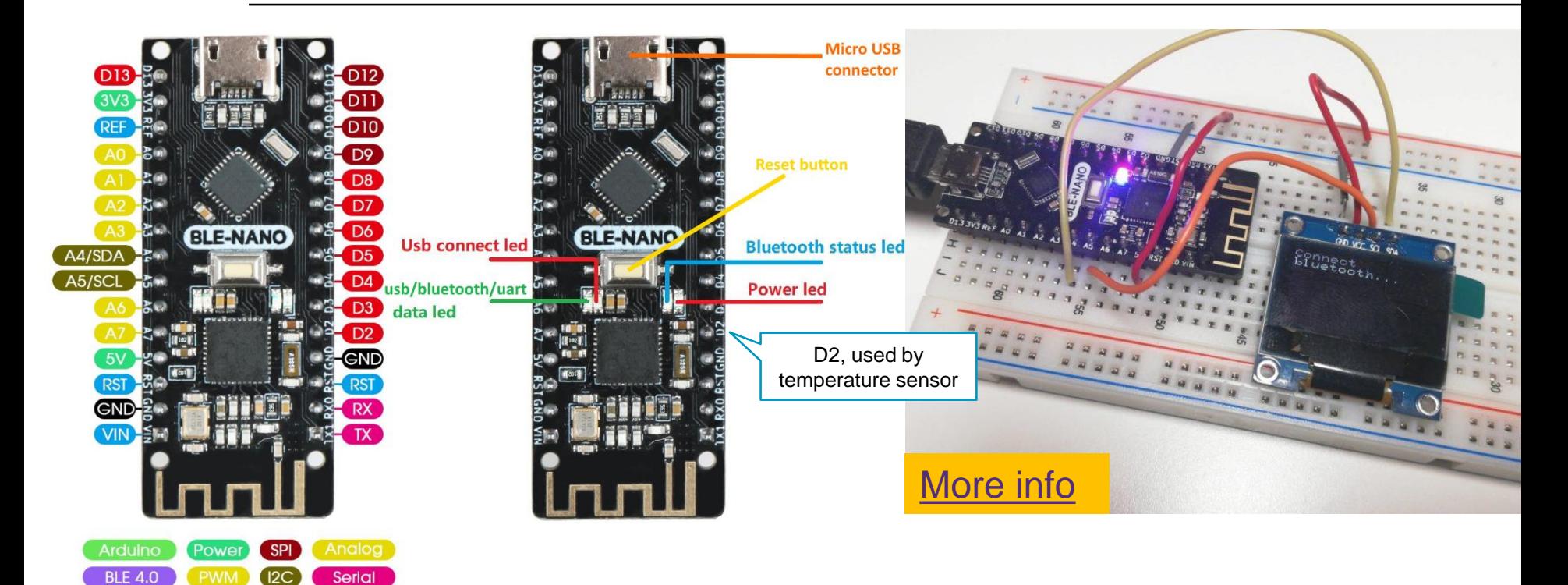

### **TEMPERATURE & HUMIDITY**

- DHT11 sensor
- If not installed yet, install 2 libraries: "Adafruit Unified Sensor" and "DHT library" (via *Sketch > Include Library*, search for the name)
- Example: File > Examples > DHT sensor library, "DHT\_Unified\_Sensor"

n. In example code, **set sensor type DHTTYPE to DHT11**, view output Serial Monitor <sup>O</sup> in Serial Monitor

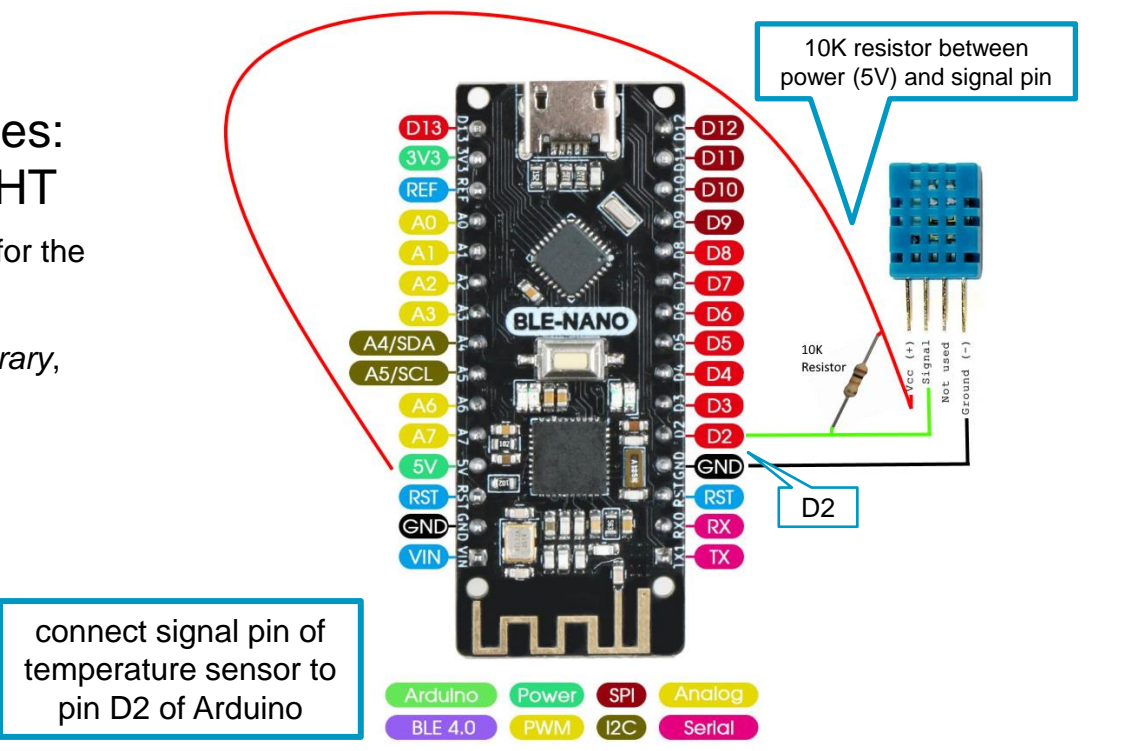

## **TEMPERATURE & HUMIDITY**

#### SHOW OUTPUT ON OLED DISPLAY

[More on OLED display](https://randomnerdtutorials.com/guide-for-oled-display-with-arduino/)

- Start with example "DHT Unified Sensor" (*File > Examples > DHT sensor library*)
- Add display code:

**1)** at top:

#### **#include <U8g2lib.h>**

**// display setup:** U8X8 SSD1306 128X64 NONAME HW I2C display(U8X8 PIN NONE);

**char buf[10]; // text buffer; to be able to use draw2x2String to show value**

#### **2)** in setup():

**// initialize display: display.begin(); display.setPowerSave(0); display.setFont(u8x8\_font\_pxplusibmcgathin\_f);**

**// show texts that do not change: display.drawString(0,0,"DHT sensor"); display.draw2x2String(0,2,"Temp"); display.drawString(0,7,"Humidity:");**

**3)** in loop(): *find spot where temperature is printed, add:*

**// display temperature on display: dtostrf(event.temperature, 3, 1, buf); // print float like XXX.X display.draw2x2String(0,5,buf);**

*… repeat last step for humidity*

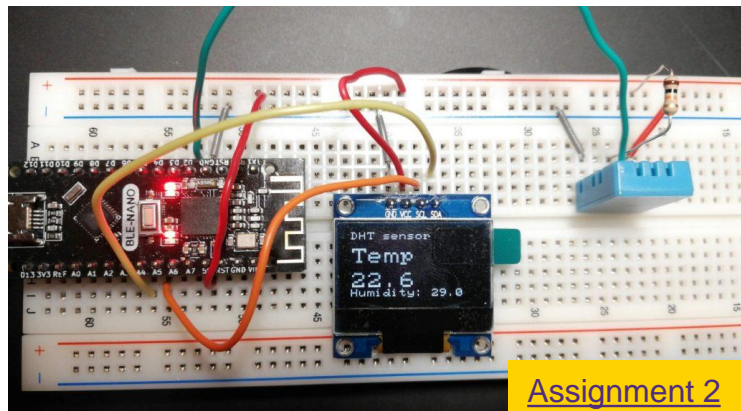

### ACCELEROMETER & GYROSCOPE SENSOR ITG/MPU6050

- Detects movements in 3d
- Example sketch: mpu6050 basic test.ino
- Outputs movements to Serial Monitor, can for instance be the base of a Wii - style game controller

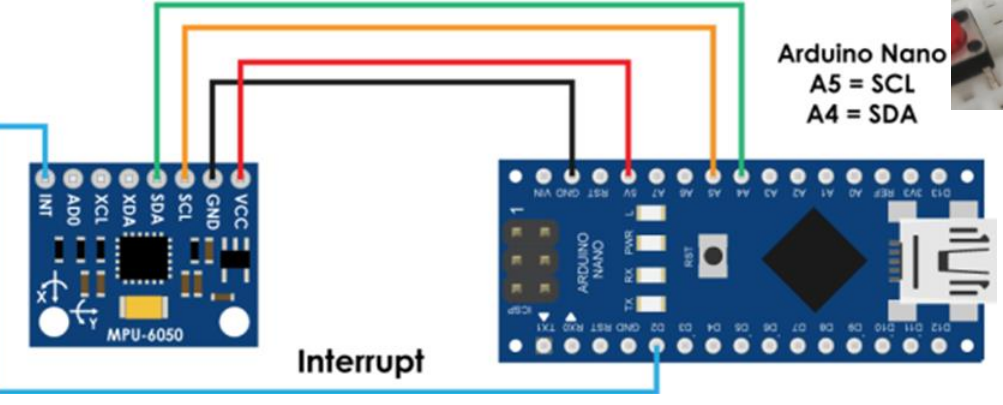

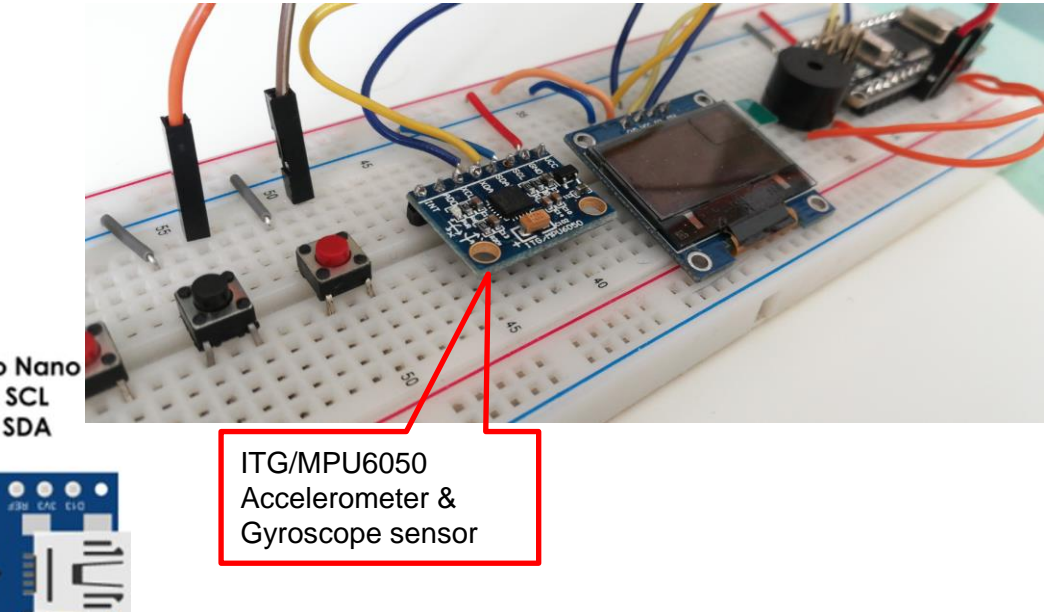

## **COMMUNICATION: SERIAL CONNECTION**

- USB cable
	- Serial Monitor in Arduino IDE
	- Another App, e.g. your own Java App: Example in [alternative step 3](https://home.et.utwente.nl/slootenvanf/2020/04/23/stand-alone-java-app-connected-sensor/) of assignment
- Wired (via pins) to another device (e.g. another Arduino, Bluetooth module)
	- **E** [Using RX/TX pins](https://www.hackster.io/harshmangukiya/serial-communication-between-two-arduino-boards-d423e9) (also used by USB!)
	- [Using any other pins](https://www.arduino.cc/en/Tutorial/SoftwareSerialExample)
- Wireless e.g. via Wifi or Bluetooth module

UNIVERSITY OF TWENTE.

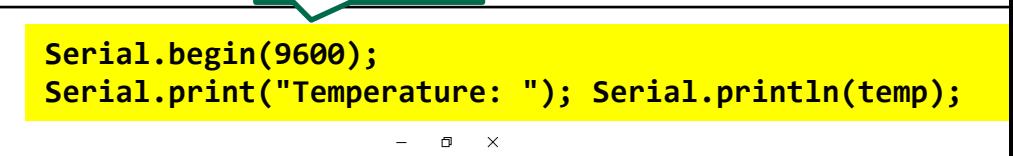

Serial Monitor **O** 

Speed, can be 115200 or other

## **REMOTE CONTROL**

- O

**Pin State Monito** 

 $\boxed{\circ$ ္လွာ

**Phone Sensors** 

⊕

Internet

 $\overline{\mathsf{w}}$ 

Oscillosco

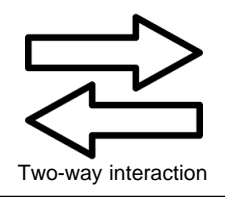

**Bluetooth** 

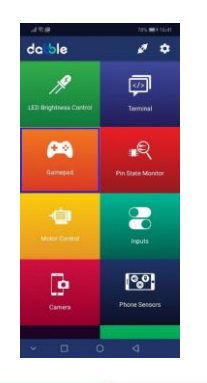

8

 $\bigoplus$ 

**Music** 

 $\mathbf{S}$ 

刁

Terminal

**Camera and Video** 

噩

◆ ◇

个

■ Bluetooth module built in BLE-Nano wireless communication for Arduino

**SELECT** 

■ [Dabble](https://play.google.com/store/apps/details?id=io.dabbleapp&hl=en_US), [Serial Bluetooth Terminal](https://play.google.com/store/apps/details?id=de.kai_morich.serial_bluetooth_terminal&hl=en_US)

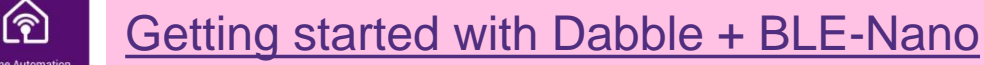

 $\blacklozenge$ 

 $\bullet$ 

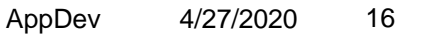

BLE-Nano

with Bluetooth

### **CONNECT TO AN APP: BLYNK** LIKE DABBLE BUT MORE FLEXIBLE USERINTERFACE BUILDER

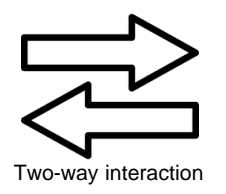

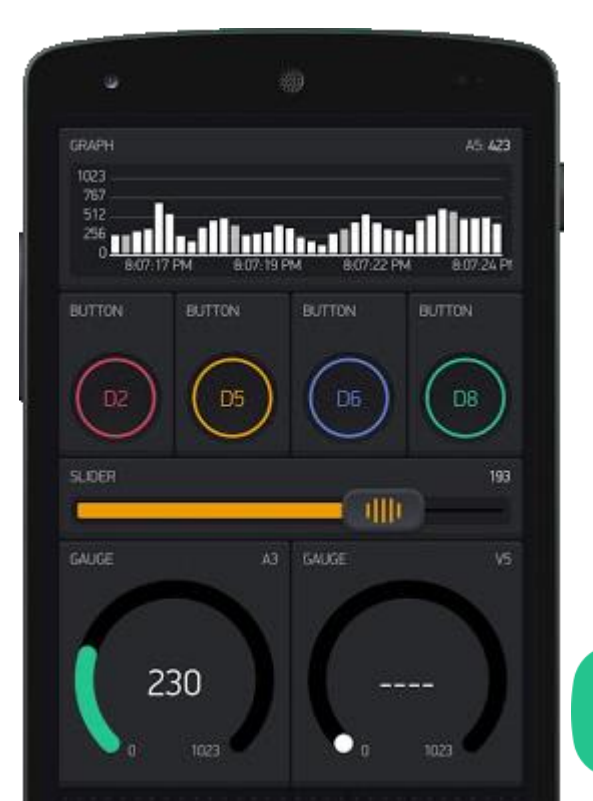

- Connect via Wifi or Bluetooth to an App
- Two-way connection
- Control your electronics and read sensors
- You can define the Userinterface of the App yourself [Learn more: docs.blynk.cc](https://docs.blynk.cc/)

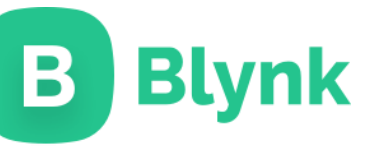

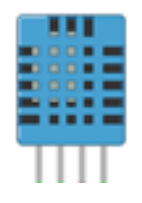

#### **PRACTICAL ASSIGNMENT #2** FOR TODAY'S PRACTICAL SESSION

**Chat service on most pages on website**

to use, please login to the site, so we can see who you are

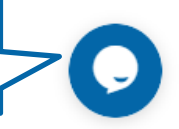

- Build a connected temperature & humidity sensor
- **EXELP?** Use **Stackoverflow** forum or the chat on the site
- You can do this assignment with both Arduino Nano's
- If you use the regular Nano, you can not do step 3 (as it has no Bluetooth). In that case, do the alternative that is provide there!
- Deadline 8 May (Friday next week)

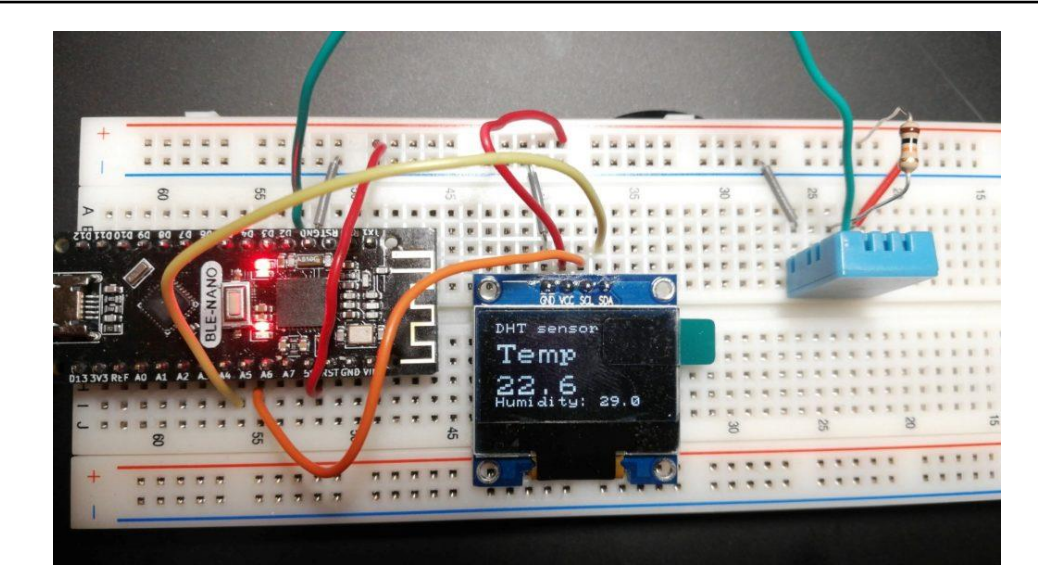

#### **Assistants:**

Thimo Willems, Lauren Schreurs, Joëlle de Looff, Sjoerd de Jonge, Mariya Popnikolova, Kilian Buitenhuis